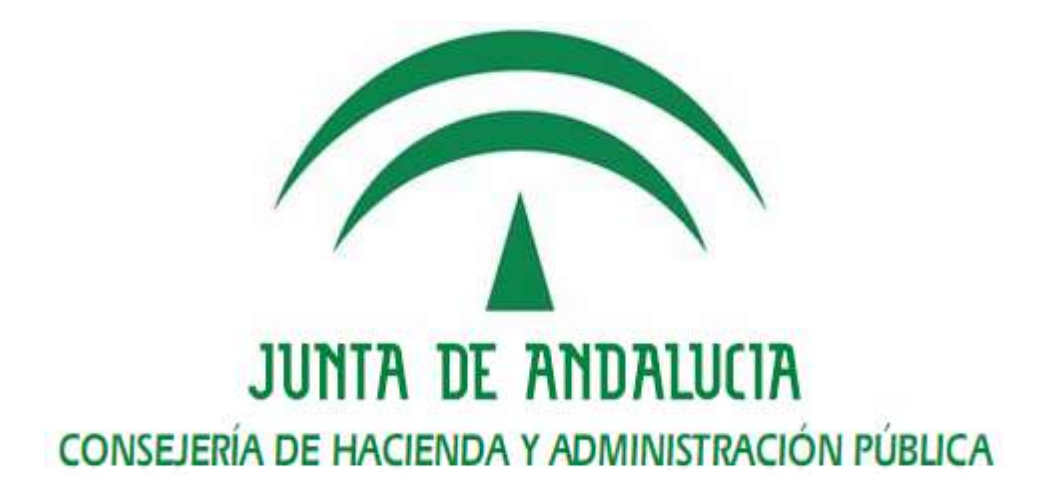

# *SCSP - Supresión de Certificado en Soporte Papel*

*Manual de administrador* 

Versión: v04r00 Fecha: 21/09/2016

Queda prohibido cualquier tipo de explotación y, en particular, la reproducción, distribución, comunicación pública y/o transformación, total o parcial, por cualquier medio, de este documento sin el previo consentimiento expreso y por escrito de la Junta de Andalucía.

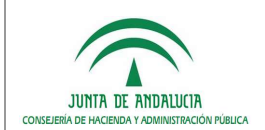

## *HOJA DE CONTROL*

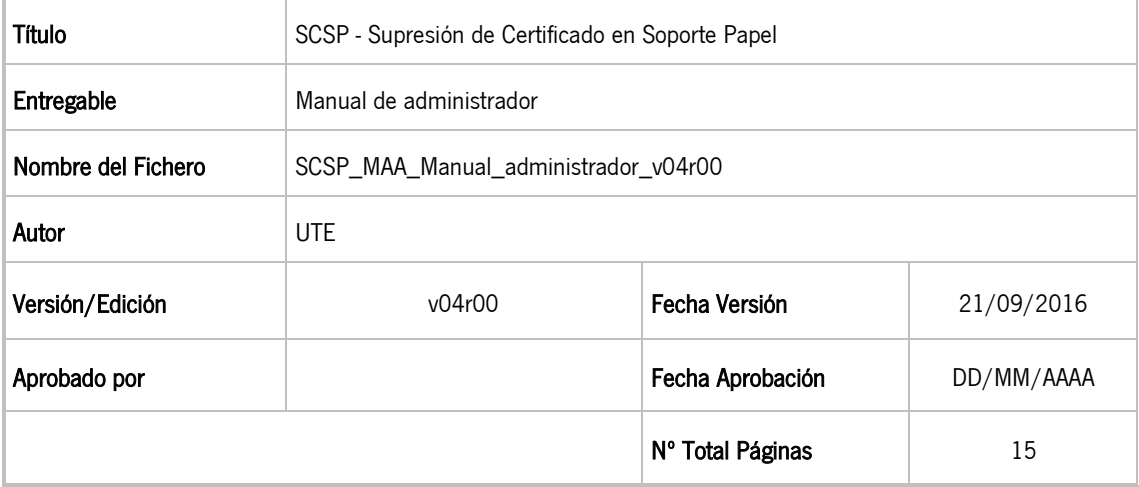

#### REGISTRO DE CAMBIOS

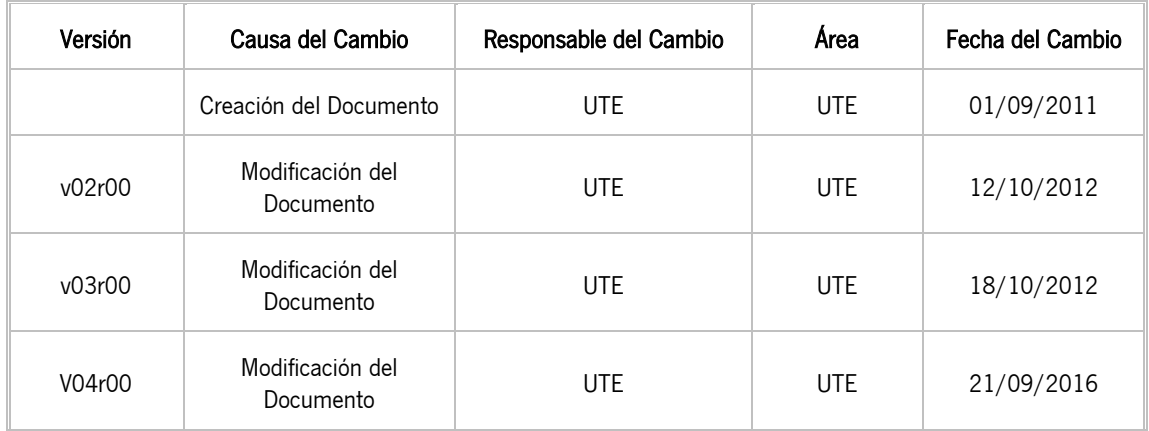

#### CONTROL DE DISTRIBUCIÓN

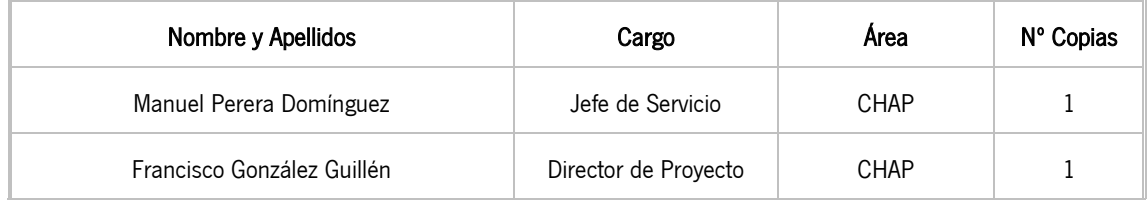

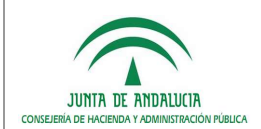

## ÍNDICE

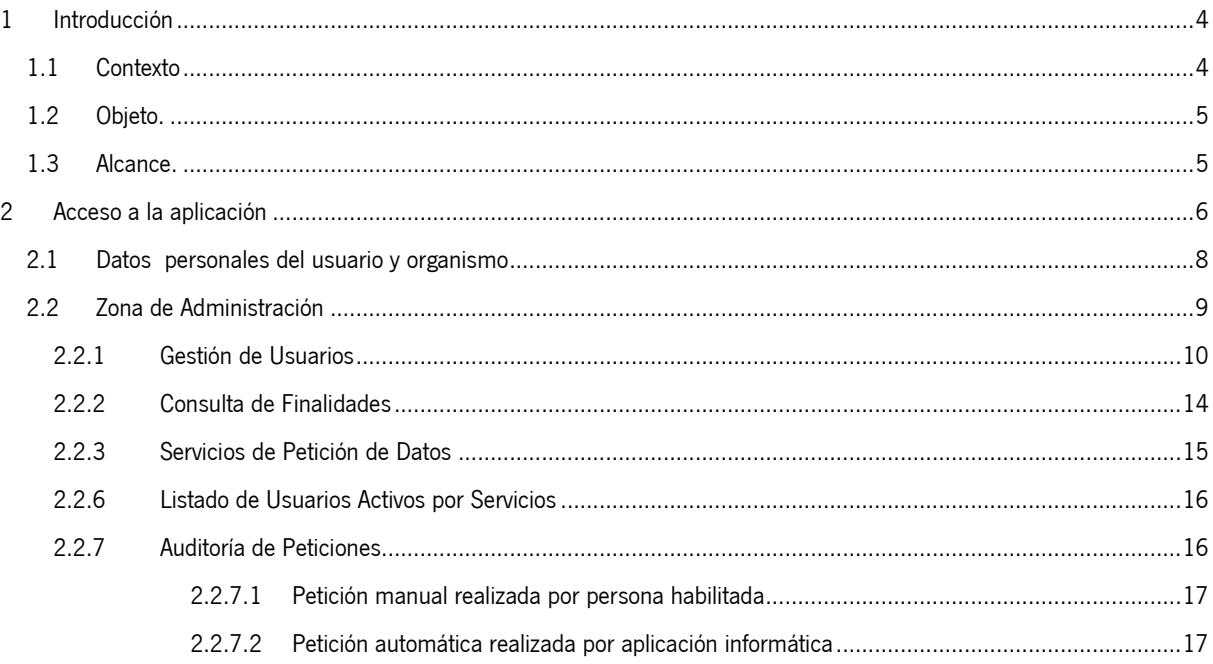

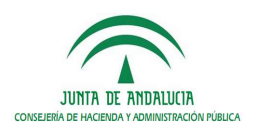

## *1 Introducción*

## *1.1 Contexto*

La Ley 9/2007 de 22 de octubre de la Administración de la Junta de Andalucía regula la organización, el funcionamiento y el régimen jurídico de la Administración andaluza. La Ley incorpora los principios que han de regir las relaciones de los órganos de la Junta de Andalucía con la ciudadanía y con otras Administraciones a través de redes abiertas de comunicación y da cobertura legal a las particulares exigencias jurídicas que reclama la plena implantación de la Administración electrónica como vía alternativa para canalizar relaciones entre Administraciones y ciudadanía. En particular, el punto 1 del artículo 7 establece que la aplicación de las tecnologías de la información a la Administración estará orientada a mejorar su eficacia, aproximarla a la ciudadanía y agilizar la gestión administrativa.

La Ley 11/2007, de 22 de junio, de acceso electrónico de los ciudadanos a los Servicios Públicos, tiene un doble objetivo: por un lado, reconocer los derechos de los ciudadanos a relacionarse con las Administraciones Públicas por medios electrónicos; por otro, obligar a las AAPP a modernizarse para garantizar esos derechos. Esta Ley (art 6.b) establece la obligación de cada Administración de facilitar a las otras Administraciones los datos de los interesados que se le requieran y obren en su poder (siempre que el interesado preste su consentimiento expreso) con el objeto de que los ciudadanos no deban aportar datos y documentos que están en poder de las Administraciones Públicas. Se utilizarán medios electrónicos para recabar dicha información.

El art. 34 de la Ley establece que la aplicación de medios electrónicos a la gestión de los procedimientos, procesos y servicios irá siempre precedida de la realización de un análisis de rediseño funcional y simplificación del procedimiento, proceso o servicio, en que se considerarán especialmente la supresión o reducción de la documentación requerida a los ciudadanos, mediante su sustitución por datos, transmisiones de datos o certificaciones, o la regulación de su aportación al finalizar la tramitación.

El estándar de intercambio de datos de Supresión de Certificados en Soporte Papel del Consejo Superior de Administración Electrónica de la Administración General del Estado facilita la obtención automatizada en tiempo real de una certificación a partir de datos transmitidos telemáticamente de manera segura procedentes de una fuente de información sin intervención humana en el organismo que cede la información, de acuerdo con el Real Decreto 209/2003, de 21 de febrero.

Mediante Convenio de fecha 3 de julio de 2007 de colaboración entre el Ministerio de Administraciones Públicas y la Comunidad Autónoma de Andalucía para la prestación mutua de servicios de administración electrónica, la Junta de Andalucía puede acceder a los servicios de acreditación y verificación de datos de identidad y residencia implantados en la AGE. El objetivo es eliminar el requisito de la presentación por la ciudadanía de documentación de acreditación de identidad y residencia que ya obra en poder de la Administración. Los datos que acreditaban las fotocopias y certificados eliminados serán consultados por medios electrónicos.

El Decreto 68/2008 de 26 de febrero por el que se suprime la aportación de la fotocopia de los documentos identificativos oficiales y del certificado de empadronamiento en los procedimientos administrativos de la Administración de la Junta de Andalucía y se establece la sede electrónica para la práctica de la notificación electrónica (BOJA núm. 43 de 3 de marzo) tiene como objeto la supresión de la exigencia de aportar tales documentos por parte de quienes tengan la condición de persona interesada respecto de los procedimientos.

En la Junta de Andalucía el escenario de uso de estos servicios es doble: un acceso automático mediante servicios web desde aplicación informática (sistema de tramitación) de una Consejería u organismo, y un acceso interactivo en tiempo real por un usuario tramitador. Para ello el usuario accederá a una herramienta web desde la cual realizará la petición de los datos y recibirá interactivamente la respuesta en tiempo real.

La realización de peticiones de información a los sistemas informáticos proveedores de los servicios (Ministerio del Interior para los datos de identidad e Instituto Nacional de Estadística para los datos de residencia) se realiza mediante la red de comunicaciones SARA que permite la interconexión de las administraciones públicas españolas, facilitando el intercambio de información y servicios entre ellas.

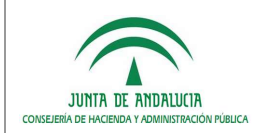

## *1.2 Objeto.*

El objetivo del presente documento es instruir y mostrar las diferentes funcionalidades disponibles para un usuario administrador en la aplicación web Supresión de Certificados de Soporte Papel. (En adelante SCSP)

## *1.3 Alcance.*

Este documento va dirigido a los usuarios denominados administradores de la aplicación web Supresión de Certificados de Soporte Papel, de los distintos organismos de la Junta de Andalucía que utilicen el sistema.

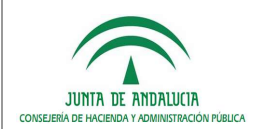

## *2 Acceso a la aplicación*

Para acceder al sistema es necesario tener instalado un navegador web y un certificado digital de persona física. El acceso al sistema se realiza introduciendo la siguiente dirección en el navegador:

https://extranet.chap.junta-andalucia.es/scsp/

Después de acceder a la anterior dirección, se muestra la pantalla de acceso al sistema:

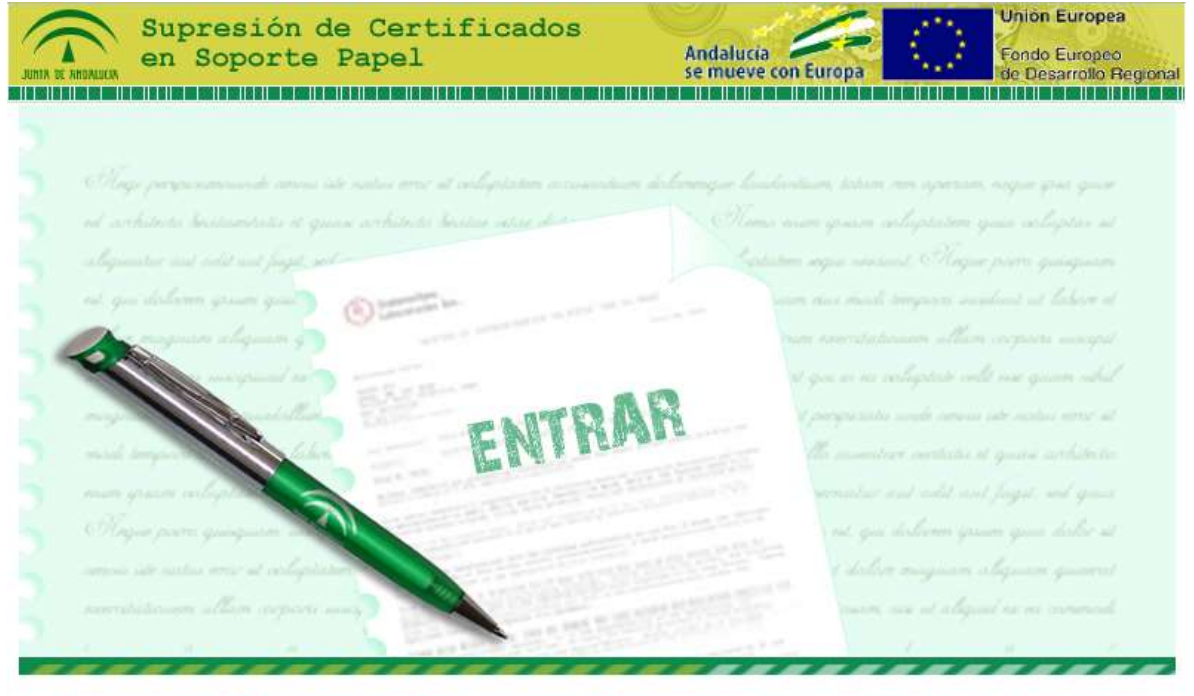

Para la utilización de esta aplicación informática debe tenerse en consideración el <u>manual de comportamiento de los empleados</u><br><u>públicos en el uso de los sistemas informáticos y redes de comunicaciones de la Administració</u> Para la entrada en la aplicación será necesario disponer de un Certificado Digital o DNI electrónico

> ceis.chap@juntadeandalucia.es - 300200 Consejería de Hacienda y Admon. Pública

> > Figura 1.- Acceso a la Aplicación

En la pantalla de acceso al sistema, se debe pulsar sobre el enlace **ENTRAR**. Al hacerlo, el sistema solicita la autenticación al usuario mediante su certificado digital instalado en el equipo. Los certificados compatibles con la aplicación son los emitidos por la FNMT y el DNI electrónico. Durante dicho proceso, el sistema muestra la siguiente secuencia de pantallas:

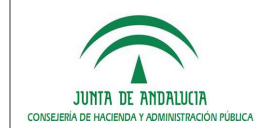

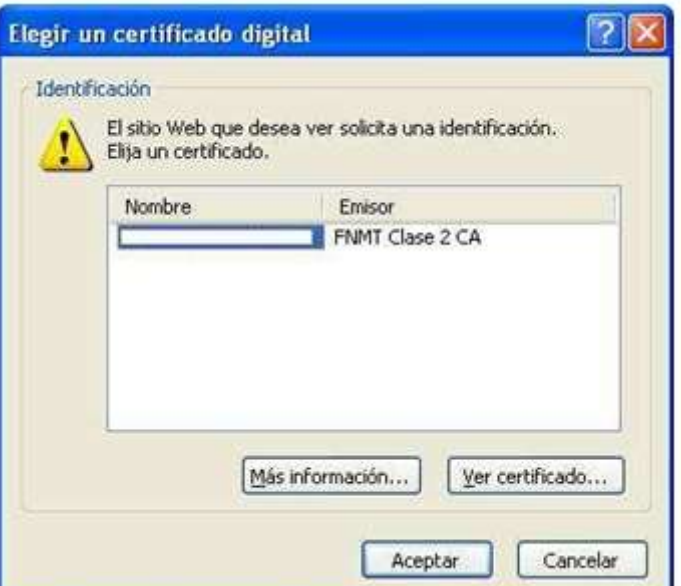

Figura 2.- Solicitud de certificado digital

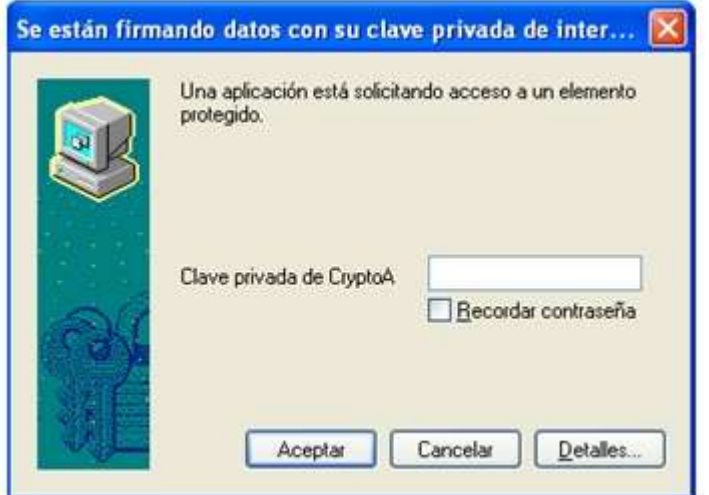

Figura 3.- Solicitud de clave privada certificado digital (en caso de ser necesario)

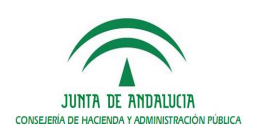

## *2.1 Datos personales del usuario y organismo*

Una vez realizada la autenticación con el certificado de usuario, el sistema muestra la siguiente pantalla, donde aparecen los datos personales del funcionario junto con sus datos laborales. También se muestra la información relativa a las personas Administradoras de su Consejería u Organismo. En esta pantalla el administrador aparecerá en la lista de administradores.

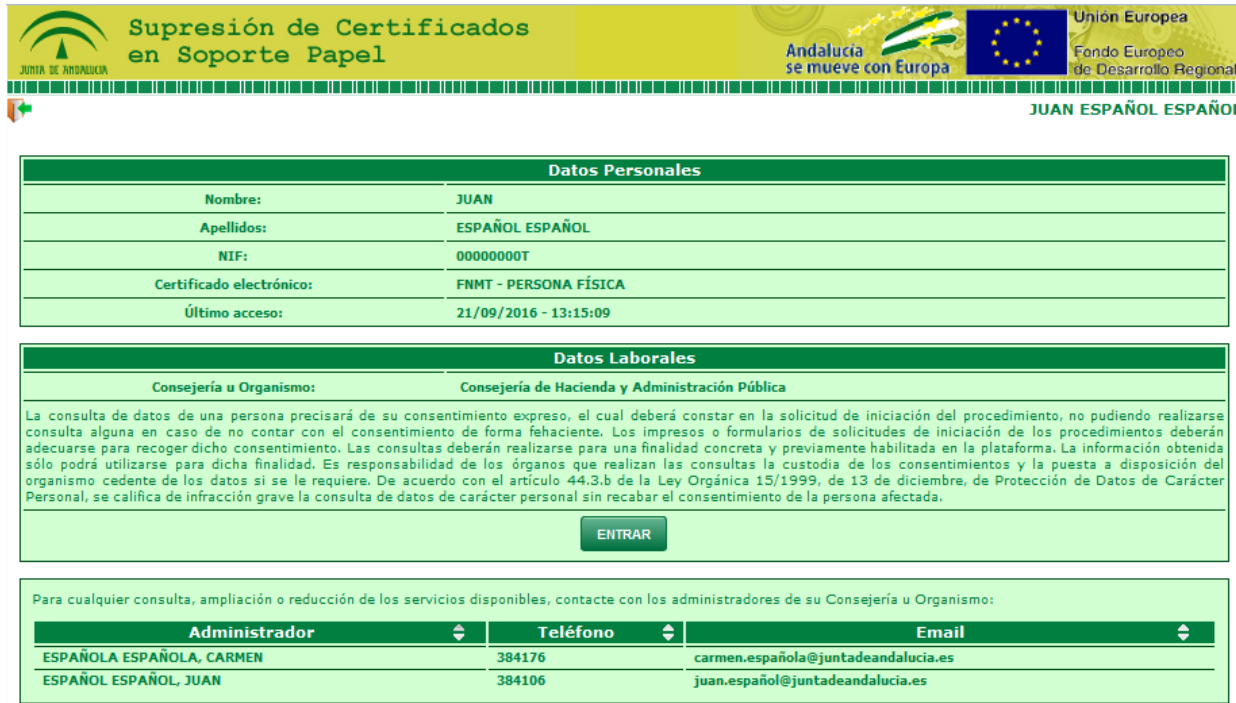

Figura 4.- Datos del funcionario y del organismo

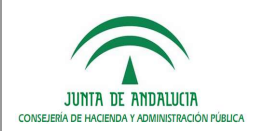

## *2.2 Zona de Administración*

En cada Consejería u Organismo, existirá un perfil Administrador quien tendrá acceso a una sección adicional del menú principal, la Zona de Administración de la Consejería u Organismo a la que se accede pulsando en Entrar.

**MENÚ PRINCIPAL** 

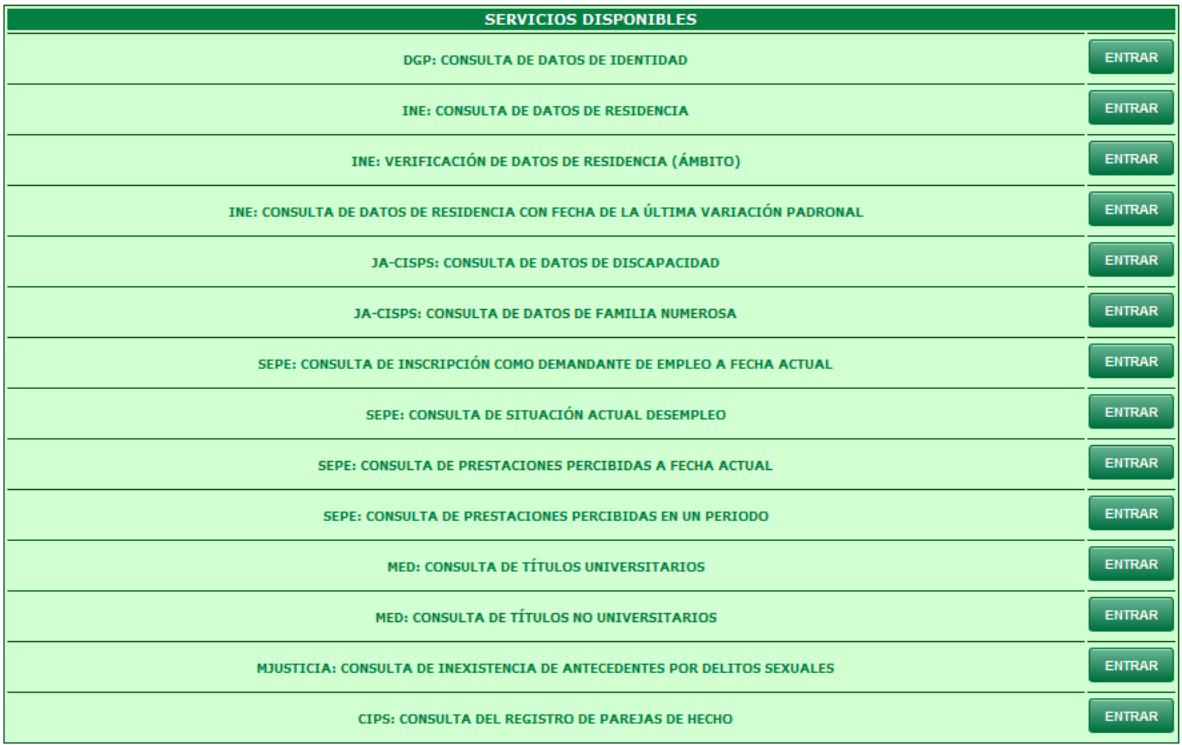

**CONSULTA DE CERTIFICADOS EMITIDOS CONSULTA DE IDENTIFICADORES DE PETICIÓN** 

ENTRAR

Figura 5.- Menú Principal para administradores de Consejería u Organismo

Las posibilidades que el administrador dispone son:

- Gestión de Usuarios.
- Consulta de finalidades.
- Servicios de Petición de Datos.
- Listado de usuarios Activos por Servicio.
- Auditoría de Peticiones.

La Gestión de Usuarios no estará habilitada para los Administradores que sean de sólo consulta.

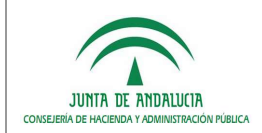

*D.G. de Política Digital*

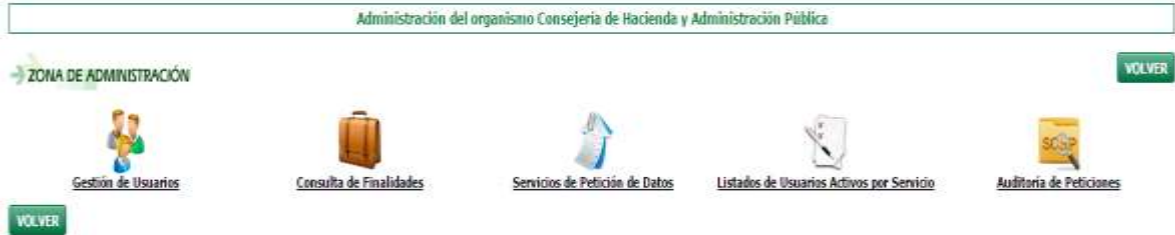

Figura 6.- Menú de la Zona de Administración

#### *2.2.1 Gestión de Usuarios*

Dará paso a un listado con todos los usuarios de la Consejería u Organismo en cuestión, indicando el nombre y apellidos, el NIF, si está Activo y la fecha de última petición; para cada uno de ellos tiene las siguientes posibilidades:

- 1. Añadir un nuevo usuario, crea un nuevo usuario para el organismo que se esté administrando.
- 2. Editar, permite modificar los datos del usuario solicitante
- 3. Activar/Desactivar, que activa o desactiva según el estado en que se encuentre el funcionario solicitante para el acceso a los servicios de petición de datos. Al desactivarse un usuario, no tendrá acceso a los servicios de petición de datos.
- 4. Servicios, que administra los servicios que el usuario tiene asignados para su uso. También muestra cómo se va a realizar la tramitación de este servicio. Por defecto, las solicitudes se tramitarán por vía telemática.
- 5. Autorización en Papel, que indica que la autorización de uso para los Servicios de consulta que se le han definido se van a tramitar por papel, obviando la tramitación telemática.

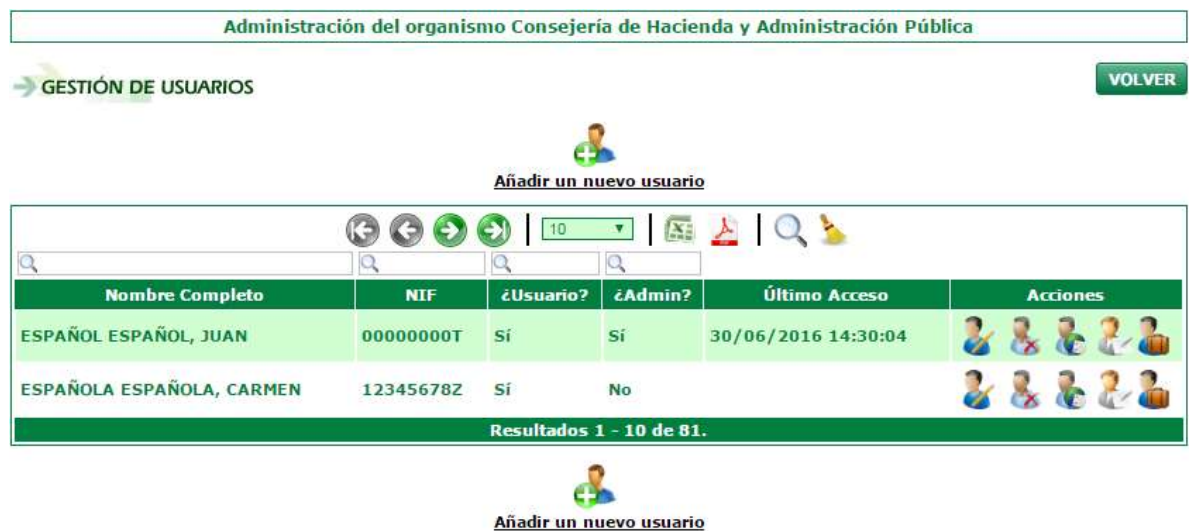

Figura 7.- Gestión de Usuarios

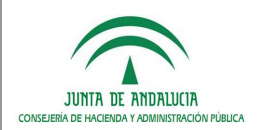

De manera general, los listados permiten las siguientes funcionalidades:

- Filtro de búsqueda de texto libre por columnas.
- Paginado.
- Seleccionar el número de resultados a mostrar por página de resultados (Por defecto 10)
- Exportación de tabla de resultados en formato Excel o PDF.

Para crear un usuario basta con rellenar los campos obligatorios, es decir, campos con \* y pulsar Guardar.

NOTA: El organismo tiene un número máximo de usuarios que se comprueba previo al alta, no obstante se informa de ello en el formulario. Por otra parte, se puede informar al usuario del alta rellenando el campo email y marcando el check de envío de correo disponible en el formulario.

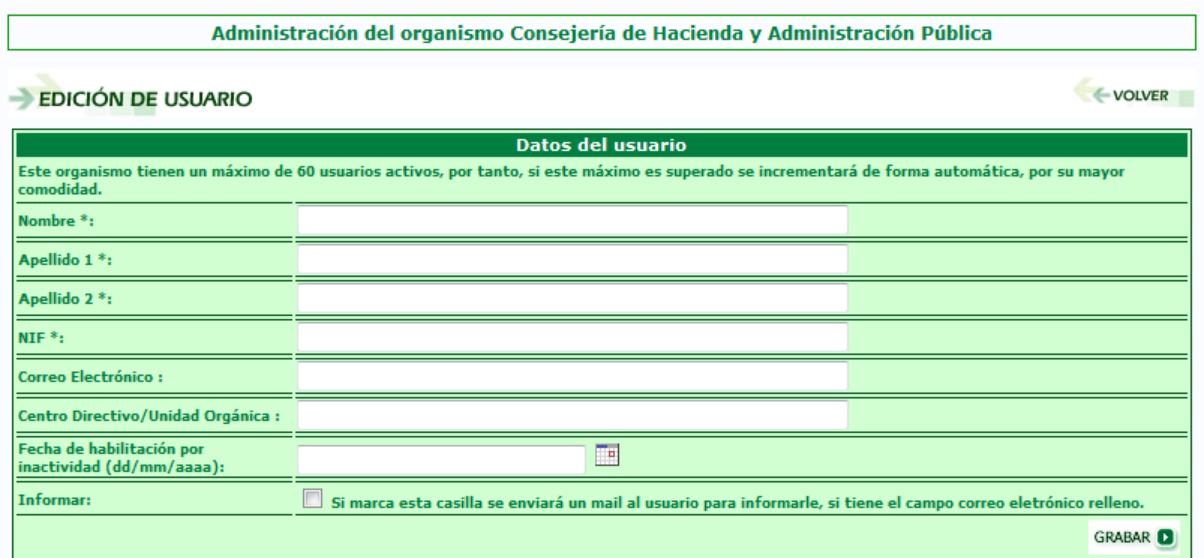

Figura 8.- Formulario de alta de usuarios

Al pulsar en la opción Editar nos aparece la posibilidad de modificar el nombre, apellidos, NIF de la persona, correo electrónico y centro directivo o unidad orgánica; para realizar el cambio, es necesario pulsar en el botón Guardar.

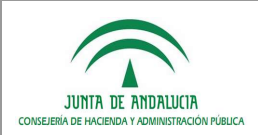

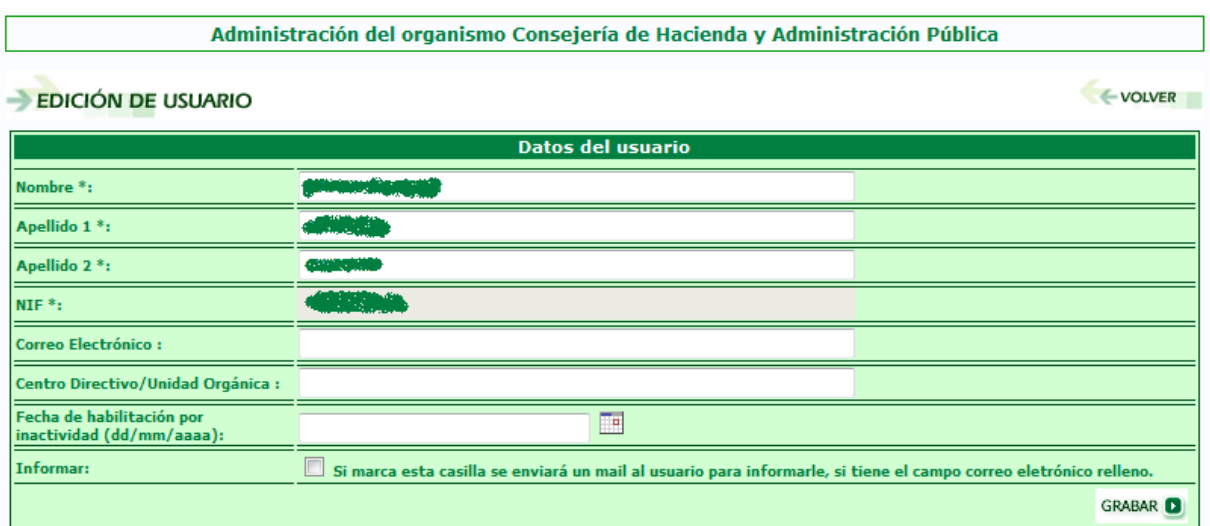

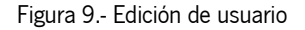

Habilitación de usuario por inactividad: Desde la edición de usuarios se pueden habilitar aquellos usuarios deshabilitados por inactividad, aquellos usuarios que hayan superado un tiempo determinado sin acceder a la aplicación. Para habilitarlos basta con acceder al formulario de edición y rellenar el campo de Fecha de habilitación por inactividad; por regla general este campo deberá contener la fecha de actual correspondiendo al momento de habilitación del usuario, no obstante, si la fecha es superior a la del día actual no se habilitará ese usuario hasta llegada dicha fecha.

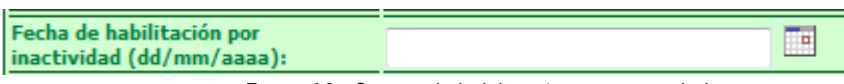

Figura 10.- Campo de habilitación por inactividad

Mediante la opción Servicios se definen aquellos servicios que un usuario tiene disponible para proceder a la petición de datos. Hay que marcar los checkbox de cada servicio y pulsar en el botón Guardar para que la configuración se almacene. Además se muestra información sobre el estado del Servicio (Autorizado/ No Autorizado) y la forma de la Solicitud (por papel o Telemática)

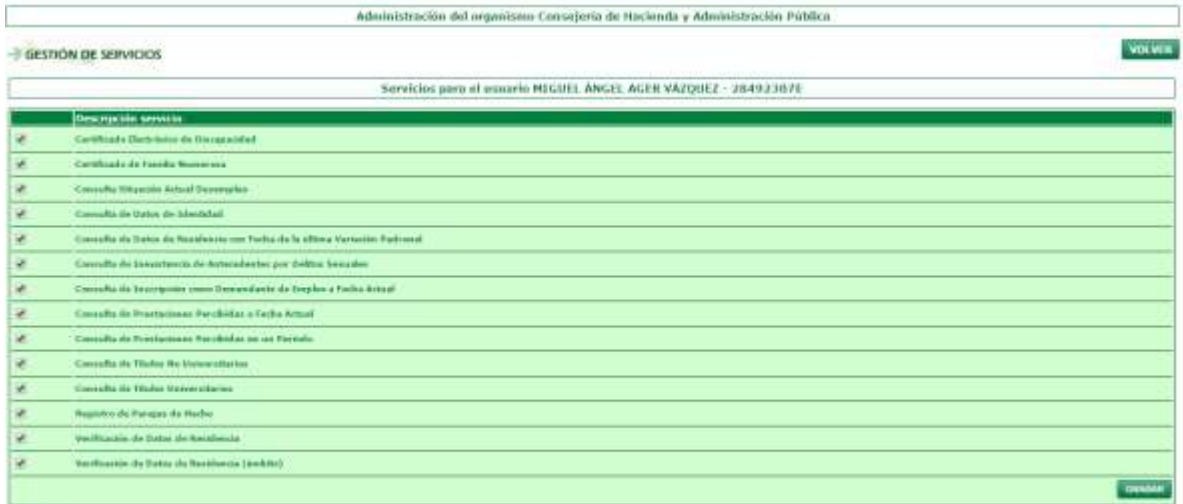

VOLVIN

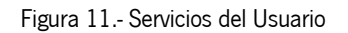

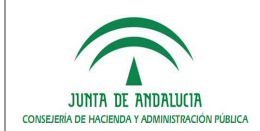

Con la opción **Autorización en Papel** aparece un listado con los servicios que se han definido para el usuario, y se realiza la solicitud para dichos servicios en este modo, mostrándose además información sobre si fue autorizado y el tipo de tramitación asociada.

#### Administración del organismo Consejería de Hacienda y Administración Pública SOLICITUD DE AUTORIZACIONES EN PAPEL VOLVER Servicios para el usuario **#RANXGREWORDEN DÁNA A CONSERVACIÓN EN ANADEM Tipo de Solicitud** Nombre del Servicio **Autorizado** Consulta de Datos de Identidad Telemática No **ENVIAR D** Para completar la autorización de uso de los servicios detallados anteriormente, debe enviar el formulario de alta de usuario que se encuentra disponible en el siguiente **enlace**. VOLVER

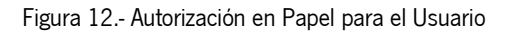

Una vez enviada la Autorización en Papel es obligatorio completar el trámite de este modo, enviando para ello el formulario de alta de usuario que se encuentra disponible en:

<https://ws024.juntadeandalucia.es/ae/adminelec/areatecnica/supresiondecertificadosensoportepapel>

en la sección de Documentación para la herramienta de usuario, formulario de alta de usuario.

En caso de no disponer de ningún servicio pendiente de autorización, al pulsar en esta opción aparece la siguiente pantalla, indicando que no existen servicios que puedan tramitarse en papel mediante el envío del formulario:

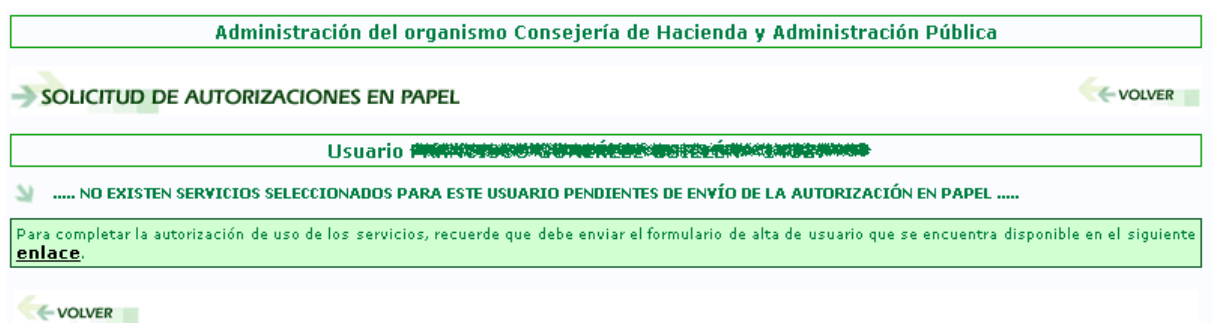

Figura 13.- Autorización en Papel para el Usuario

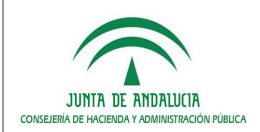

#### *2.2.2 Consulta de Finalidades*

Desde este apartado se podrán consultar las finalidades para el organismo administrado así como los servicios disponibles para dichas finalidades.

|                                                                                     |                                                                                             |                               | Administración del organismo Consejeria de Hacienda y Administración Pública                                                                                                    |                                                                                                    |  |
|-------------------------------------------------------------------------------------|---------------------------------------------------------------------------------------------|-------------------------------|----------------------------------------------------------------------------------------------------|----------------------------------------------------------------------------------------------------|--|
| CONSULTA FINALIDADES                                                                |                                                                                             |                               |                                                                                                    | <b>VOUVER</b>                                                                                                    |  |
|                                                                                     |                                                                                             |                               | 0000103101                                                                                                    |                                                                                                    |  |
| <b><i><u>Detection</u></i></b>                                                      | Códigos                                                                                     | Tipe: Harmclere Fecha Linits: | <b>Norma Legal</b>                                                                                                    | Servicies                                                                                                    |  |
| <b>ACCION SOCIAL</b><br><b><i>PE BINOMAL</i></b><br>ADMON: JUNTEETA                 | A4111001F U.ST 00001 SCRE<br>BALLIDDIF TEST ODDO: WEB                                       |                               | <b>Nemative Ingal</b>                                                                                                    | Comisilla de Datos de Glentidad                                                                                                    |  |
| <b>ASSISTENCIA</b><br><b>ROBERTA</b><br>GRATULTA                                    | CRFA 00000000011345 StSP-<br>SVDR 30000565 000056 WEB                                       |                               | Remativa legal para la actionicia juridica-                                                                                                    | Comrallo de Datos de Identidad. Verificación de Datos de Besidencia.<br>Certificado Electrónico de Discapacidad; Certificado de Familia foimerosa,<br>Comulta de Dates de Sesidençia con Fecha de le última Vañación Padmnal.                                                                   |  |
| <b>BOCAA</b><br><b><i>ENTERDROS</i></b><br><b>AOMINISTRACTIV</b><br><b>RESTICTA</b> | 970000 20056589 000058                                                                      | Wid B                         |                                                                                                    | Carmello de Datos de Identidad                                                                                                    |  |
| <b>CREACIÓN DE</b><br>CCPP                                                          | SVDR 20099985 000050                                                                        | SCGP-<br>W/F II               | Norma legal de provises                                                                                                    | Canadhi de Detes de Identidad                                                                                                    |  |
| CERTIFICAT<br><b>ASOCIACIONES</b>                                                   | CEPA DOODDOODDII345 SCSP<br>SVDR 20090585 BROOKS WER                                        |                               | Feta es una descripción de la numerita legal de<br>proxisa. No tiene canadar legal a ningún electo.<br>NORMATIVA LEGAL Proche pore peder comprobar<br>les cambios selectados (800A nom. - de<br>E1/84/19061 | Cemulla de Oates de Identidad. Certificado Hectrónico de Discapacidad.<br>Certificado de Familia Nomerca                                                                                                    |  |
| Finalidad de<br>Peuelsa                                                             | 64111801F WAT 00001                                                                         | <b>SCSP</b><br>Will in        |                                                                                                    | Camulta de Datea de Identidad. Consulta de Insstatonos de Antoredestes<br>per Delites Sequeles                                                                                                    |  |
| <b>Finalidad de</b><br>Paseba para rii<br><b>HONOGAP</b>                            | SVDH 20090505 BUILDES                                                                       | <b>SCRP</b><br>WAY 89         |                                                                                                    | Certificado Electrónico de Discopacidad, Certificado de Familia Numerosa.                                                                                                    |  |
| Finalidad provisor.<br><b>DIE CHAP</b>                                              | CRFA 000000000023385 SCSP-<br>EVDR 20090555 000050 WEB                                      |                               | Finabilist de prockas (DOI nom. Prockas de<br>30/12/20133                                                                                                    | Certesfla de Dates de Identidad. Verticación de Datos de Residencia.<br>Certificado Electrónico de Osseguistical, Cortificado de Família Rumerosa.<br>Verificación de Catos de Residencia (Ambito), Consalta de Datos de<br>Residencia con Fecha de la última Vertatión Padronal                |  |
| Finalidad Provision<br>Valistarián de<br>Códras                                     | CHEPA_000000013345                                                                          | SCSP-<br>WF <sub>N</sub>      |                                                                                                    | Camuffu de Detux de Identidad                                                                                                    |  |
| Gestidas y<br>Revoluti                                                              | Revelución de las CRPA 000000000002563 SCSP-<br>Autobas de Arrivin 5VDR 20101214 000295 WEB |                               | Drdss: 18 do Abril de 2001 Art 37 bis ; Articulo P.S.<br>the law compromisation the avendant interrupto far the 16 die<br>mayo de 2008 (8038-118) (8038 mint. - de<br>01/11/20161                           | Connutto de Datos de Identidad, Verificación de Datos de Sesidencia,<br>Certificado Electrónico de Discapacidad, Certificado de Pamilio Rumerosa.<br>Consolla de Datos de Residencia con Pecha de la ultima Vanación<br>Padronul, Consultà de Inexistencia de Antecedentes por Delitos Seguides |  |
|                                                                                     |                                                                                             |                               | Resultation 1 - 10 de 17.                                                                                                    |                                                                                                    |  |
|                                                                                     |                                                                                             |                               | Dakismeets on size there has finalsfashes actions.                                                                                                    |                                                                                                    |  |
| <b>WOLVER</b>                                                                       |                                                                                             |                               |                                                                                                    |                                                                                                    |  |

Figura 14.- Finalidades de organismo

De manera general, los listados permiten las siguientes funcionalidades:

- Filtro de búsqueda de texto libre por columnas.
- Paginado.
- Seleccionar el número de resultados a mostrar por página de resultados (Por defecto 10)
- Exportación de tabla de resultados en formato Excel o PDF.

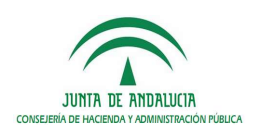

## *2.2.3 Servicios de Petición de Datos*

La opción Servicios de petición de datos ofrece información sobre cada uno de los servicios, indicando la fecha de última petición, el número de peticiones realizadas y los usuarios activos para dicho servicio.

Esta opción es estrictamente informativa y permite al administrador conocer el uso que tienen los distintos servicios, tanto en última utilización como carga de peticiones realizadas, así como los usuarios de su Consejería u Organismo que pueden hacer uso de dichos servicios.

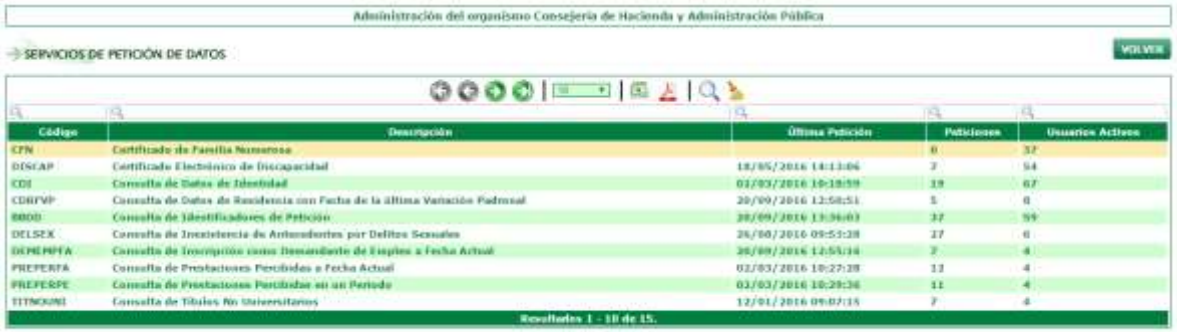

VOLVER:

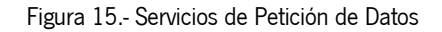

De manera general, los listados permiten las siguientes funcionalidades:

- Filtro de búsqueda de texto libre por columnas.
- Paginado.
- Seleccionar el número de resultados a mostrar por página de resultados (Por defecto 10)
- Exportación de tabla de resultados en formato Excel o PDF.

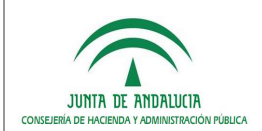

#### *2.2.6 Listado de Usuarios Activos por Servicios*

Mediante la opción Listado de Usuarios Activos por Servicio se obtiene la relación de usuarios que para el servicio seleccionado están activos y autorizados, mostrando su nombre, apellidos y DNI.

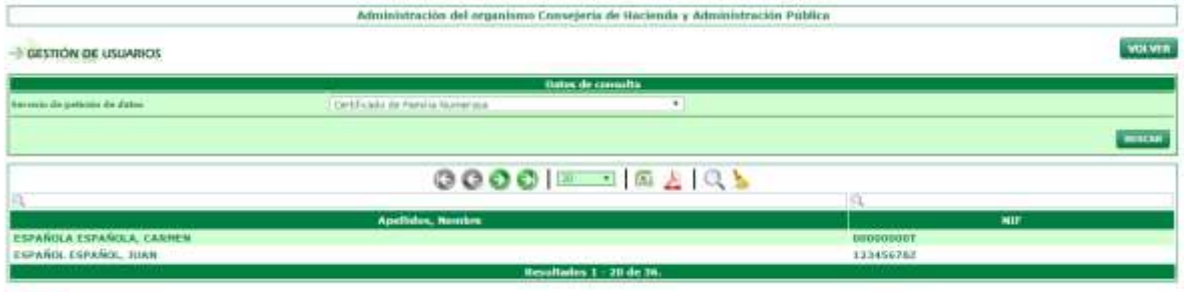

**VOLVER** 

Figura 16.- Listado de Usuarios Activos por Servicio

De manera general, los listados permiten las siguientes funcionalidades:

- Filtro de búsqueda de texto libre por columnas.
- Paginado.
- Seleccionar el número de resultados a mostrar por página de resultados (Por defecto 10)
- Exportación de tabla de resultados en formato Excel o PDF.

## *2.2.7 Auditoría de Peticiones*

La opción Auditoría de Peticiones permite la consulta tanto de las peticiones que se realizan a través de esta aplicación, como las realizadas automáticamente por una aplicación informática que tenga integrados estos servicios de petición de datos. Tras introducir los parámetros para la búsqueda, hay que pulsar en el botón Buscar.

|                                                                                                    |            |                                                                                                    | Administración del organismo Consejerio de Hacienda y Administración Pública |                                            |                                                                       |               |  |  |
|----------------------------------------------------------------------------------------------------|------------|----------------------------------------------------------------------------------------------------|------------------------------------------------------------------------------|--------------------------------------------|-----------------------------------------------------------------------|---------------|--|--|
| AUDITORIA DE PETICIONES                                                                                 |            |                                                                                                    |                                                                              |                                            |                                                                       | <b>VOLVER</b> |  |  |
|                                                                                                    |            |                                                                                                    | listes de conseits                                                           |                                            |                                                                       |               |  |  |
| Valeephaader (1959) de la partiere petitionie le                                                        | $^{\circ}$ |                                                                                                    |                                                                              |                                            |                                                                       |               |  |  |
| <b>Unestable INDUCIFI del Utalar de las datas</b>                                                       | Ø          |                                                                                                    |                                                                              |                                            |                                                                       |               |  |  |
| Certificada: Territore                                                                                  | $\Omega$   | ٠<br>ve-Fcacin de Ditto de Residencia (ambito)                                                                            |                                                                              |                                            |                                                                       |               |  |  |
| <b>Timoland</b>                                                                                         | $\Omega$   | 1 Seleccony finantial                                                                                                    |                                                                              |                                            | $\overline{\mathbf{r}}$                                               |               |  |  |
| Yesfan da la patuissa (dweste / luccia).                                                                | œ.         | TESTA COM                                                                                                    | El-mayzon                                                                    | 屇                                          |                                                                       |               |  |  |
| Anti-to do be published                                                                                 | Ø          | Pations asteroidics tasticade por aplicación informátes. <sup>(8)</sup> Pationis manual realizada por persona históricada |                                                                              |                                            |                                                                       |               |  |  |
|                                                                                                    |            |                                                                                                    |                                                                              |                                            |                                                                       | <b>BUSCAR</b> |  |  |
|                                                                                                    |            |                                                                                                    | 0000 - 0195                                                                  |                                            |                                                                       |               |  |  |
|                                                                                                    |            |                                                                                                    |                                                                              |                                            |                                                                       |               |  |  |
| Servicio                                                                                                |            | Peticianaria                                                                                                    | <b>Titular</b>                                                               | Techa                                      | u                                                                     |               |  |  |
| Comulty de Distriticatores de Peltitin<br>Consulta de tiresistesca de Antecedentes por Delitos Sexuales |            | JUAN ESPAÑOL ESPAÑOL (000000001)<br>CARPEN ESPAÑOLA ENPAÑOLA (123456762)                                                  | 20492307E                                                                    | 38/99/2016 13:18:53<br>15/03/2015 17:08:58 | 0099196c4elldaSecdf6b40fx43f4c914<br>#fab61a40a7f911e4fd7a0dace62cbce |               |  |  |
|                                                                                                    |            |                                                                                                    | Resultatos 1 - 2 de 2.                                                       |                                            |                                                                       |               |  |  |

Figura 17.- Auditoría de Peticiones

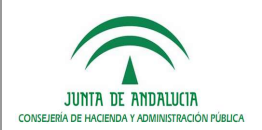

De manera general, los listados permiten las siguientes funcionalidades:

- Filtro de búsqueda de texto libre por columnas.
- Paginado.
- Seleccionar el número de resultados a mostrar por página de resultados (Por defecto 10)
- Exportación de tabla de resultados en formato Excel o PDF.

En función del tipo de petición, se podrán completar unos u otros campos de búsqueda. A continuación se detallan las distintas posibilidades:

#### *2.2.7.1 Petición manual realizada por persona habilitada*

Para realizar una petición de este tipo se pueden indicar los siguientes campos:

- a. Identificador (NIF) de la persona peticionaria
- b. Identificador (NIF/CIF) del titular de los datos
- c. Certificado/Servicio
- d. Fecha de la petición (desde / hasta)

#### *2.2.7.2 Petición automática realizada por aplicación informática*

Para realizar esta petición se pueden introducir valores en los siguientes campos:

- a. Identificador (NIF/CIF) del titular de los datos
- b. Certificado/Servicio
- c. Fecha de la petición (desde / hasta)